# **NPM USER 7500 SPECIFICATION**

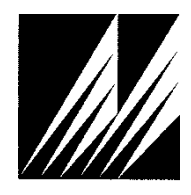

**Met One Instruments, Inc**  1600 Washington Blvd. Grants Pass, Oregon 97526 Telephone 541-471-7111 Facsimile 541-471-7116

## **Table of Content**

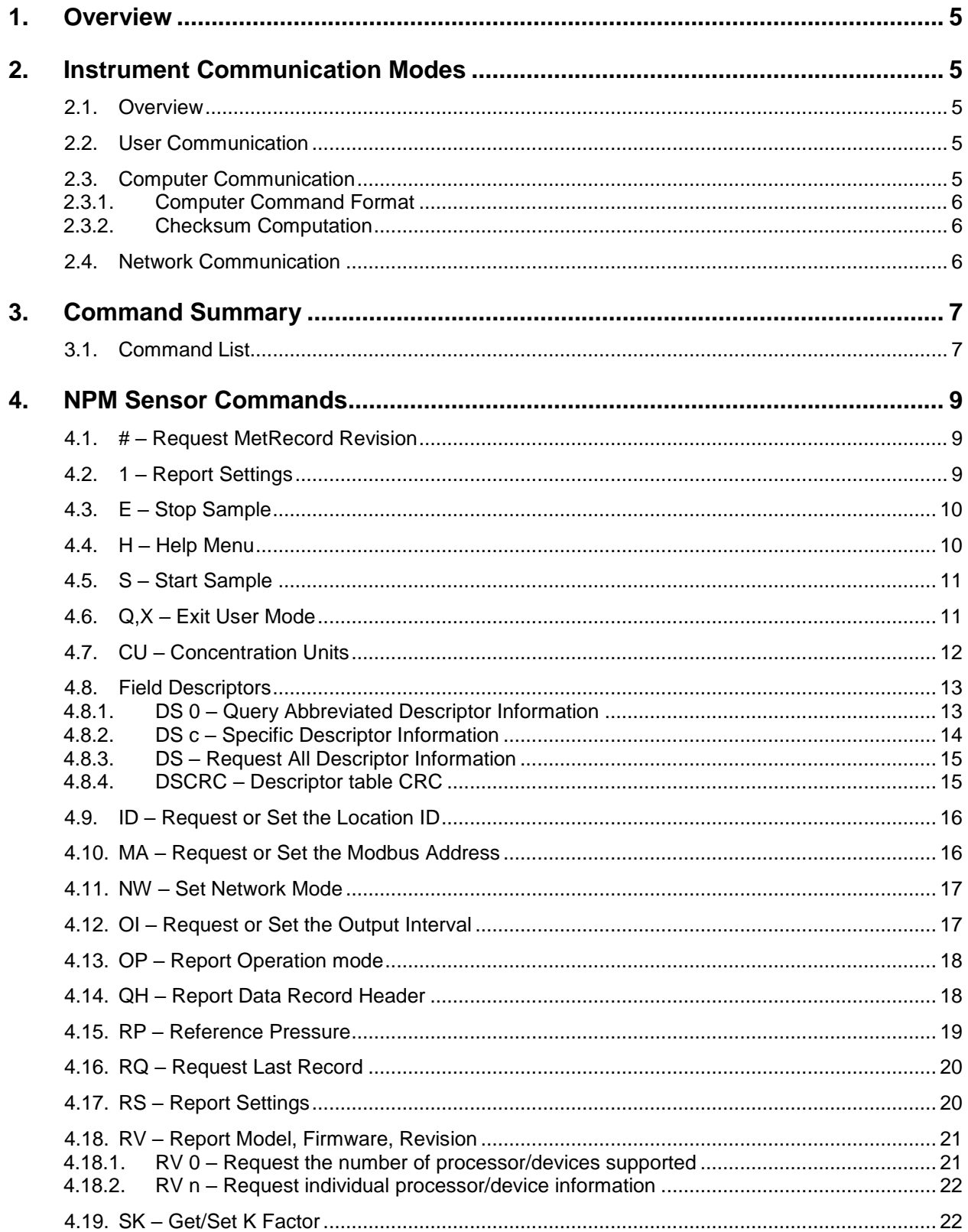

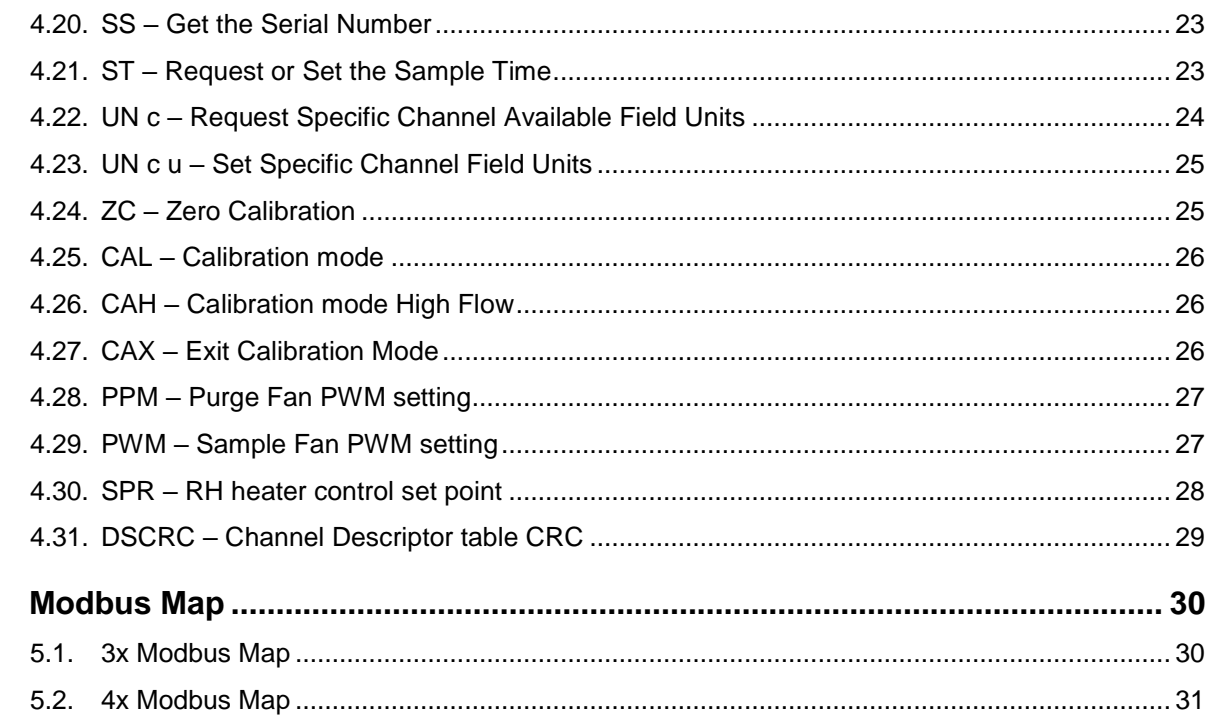

5.

## **1. Overview**

This document describes the implementation of the 7500 protocol used in NPM Sensor.

## **2. Instrument Communication Modes**

#### **2.1. Overview**

There are three modes of communication:

- 1. *User communication* This is a user interactive mode using simple letter commands for ease of use.
- 2. *Computer communication* This mode is used for computer-to-device communication. It includes a level of data integrity.
- 3. *Network communication* This mode is used for computer-to-device communication with more than one device on a network.

#### **2.2. User Communication**

In the user communication mode (terminal mode), the user simply presses the Enter key,  $\langle \text{cr}\rangle$ , three times to enter the mode. In this mode simple character commands can be issued with no  $\langle$ Esc $\rangle$  character required.

An asterisk character appears when entering terminal mode, and also after a command has completed. The asterisk indicates that the instrument is ready for a new command. Commands are echoed back from the instrument in this mode.

Pressing  $\langle Esc \rangle$  or  $Q \langle cr \rangle$  will exit terminal mode.

#### **2.3. Computer Communication**

In the computer communication mode the command format include a level of data integrity – checksum.

This mode is entered whenever an  $\langle$ Esc $\rangle$  character is sent to the instrument.

Character echo is suppressed in this mode.

#### 2.3.1. **Computer Command Format**

```
The computer command has the following format:
     <Esc>Cmd p1 p2*cs<cr>
```
Computer commands are prefaced with an  $\langle$ Esc> (0x1B) character followed directly by a command, Cmd, which is variable in length depending on the command. After the command characters there can be zero or more parameter fields,  $p1 p2$ . Each parameter field is delimited by one or more Space characters (0x20). The end of the message is signaled by the Checksum Delimiter character  $*$  (0x2A) followed by the checksum,  $cs$ , and finally terminated with a carriage return  $\langle cr \rangle$  (0x0D) character.

A computer command example follows:

<Esc>RV 1\*1234<cr>

All command responses are terminated with a checksum RV 1, NPM, 82109-1, R1.0.0\*01385<cr><lf>

#### 2.3.2. **Checksum Computation**

Checksum is calculated as the 16 bit unsigned integer sum of all of the characters after the  $\langle$ Esc $>$  character up to but not Including the Checksum Delimiter Character  $*$ (0x2A). It is printed out as an ASCII decimal number.

The result is always 5 characters in length with leading zeros.

The checksum may be bypassed in the following manner:  $*/\langle \text{cr}\rangle$ .

#### **2.4. Network Communication**

Refer to the 7500 Network Protocol Specification.

# **3. Command Summary**

## **3.1. Command List**

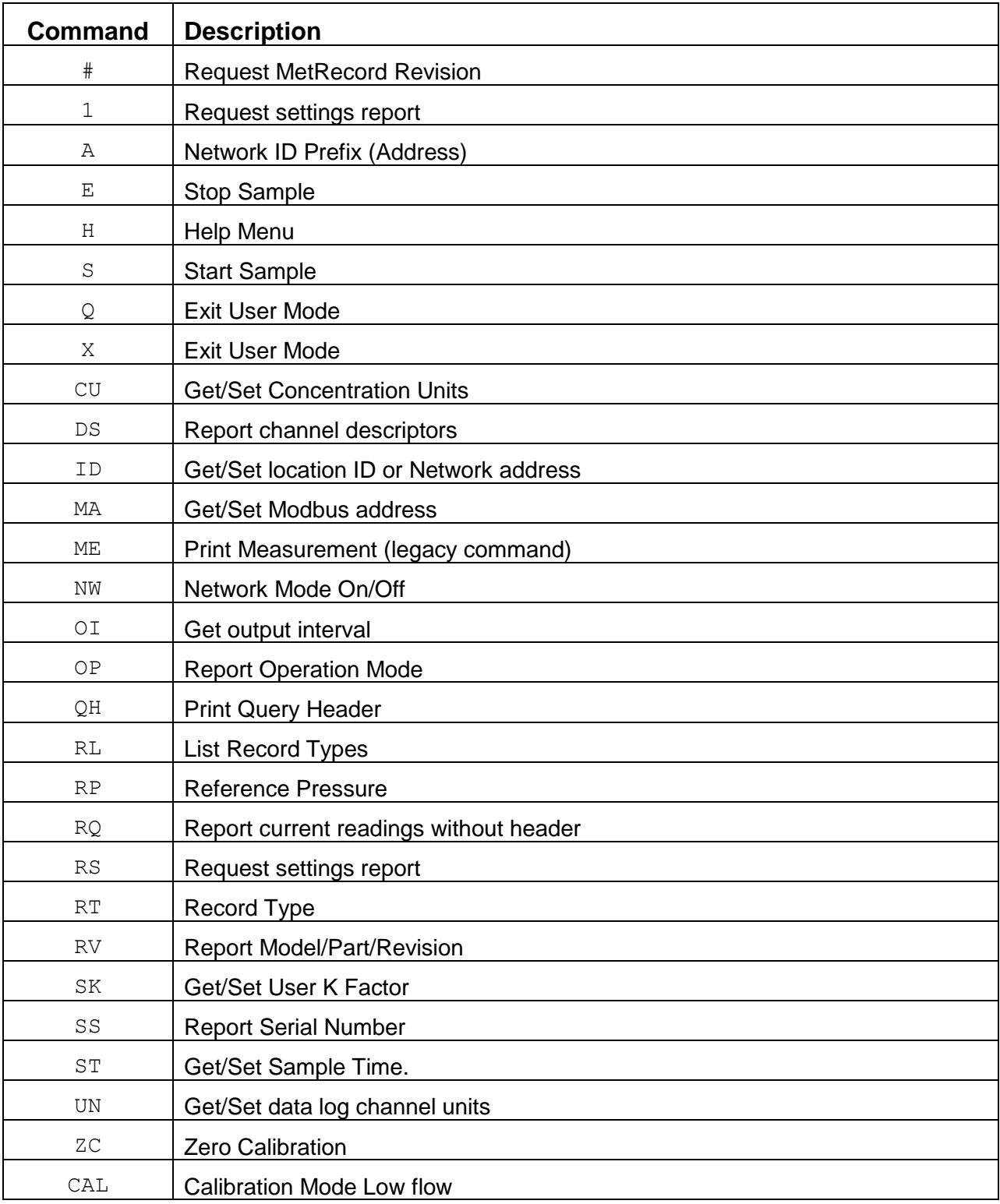

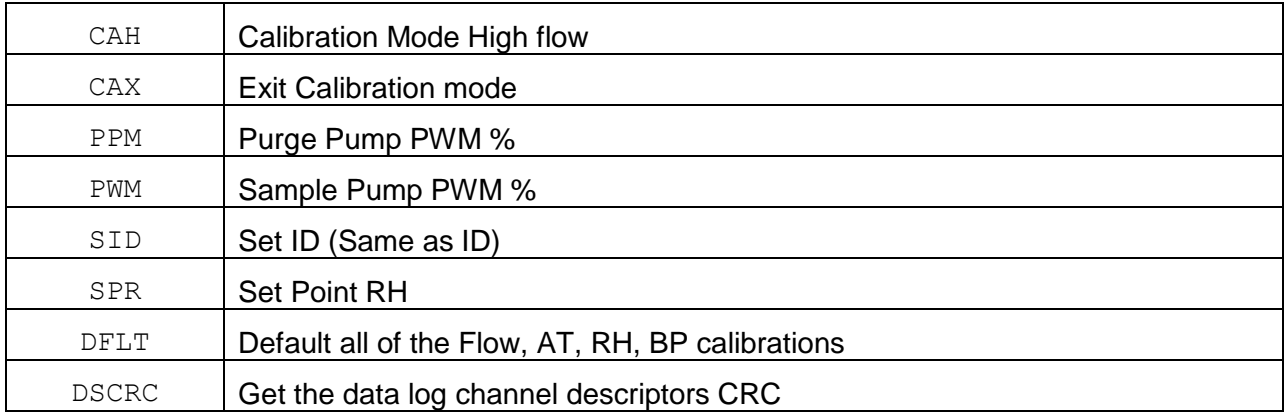

## **4. NPM Sensor Commands**

The command and responses shown below are for computer mode unless otherwise noted. User mode responses are more verbose and similar in nature.

#### **4.1. # – Request MetRecord Revision**

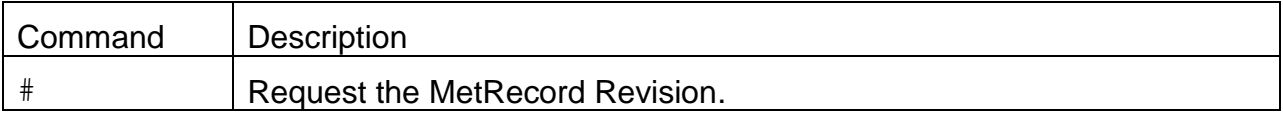

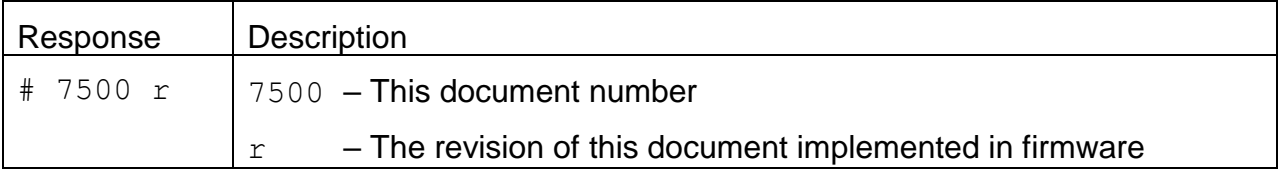

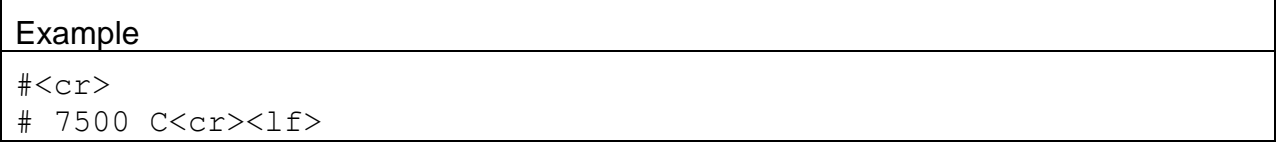

#### **4.2. 1 – Report Settings**

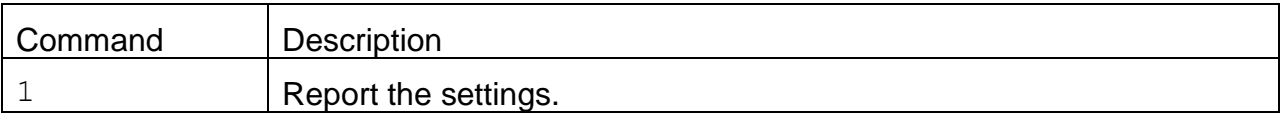

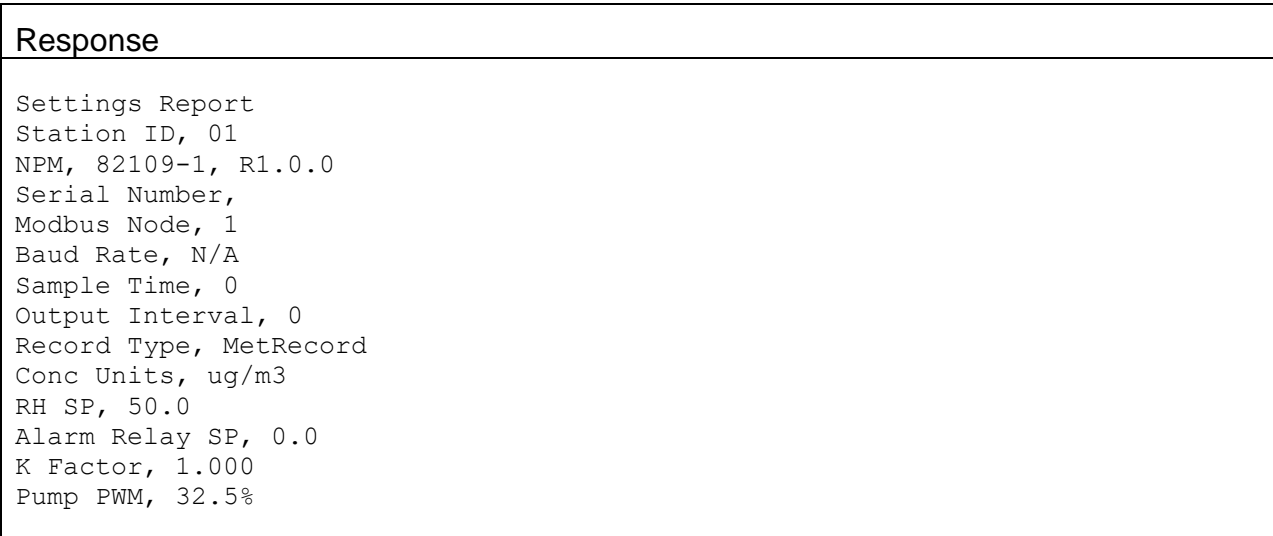

# **4.3. E – Stop Sample**

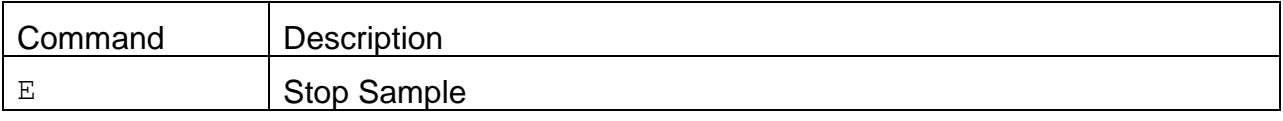

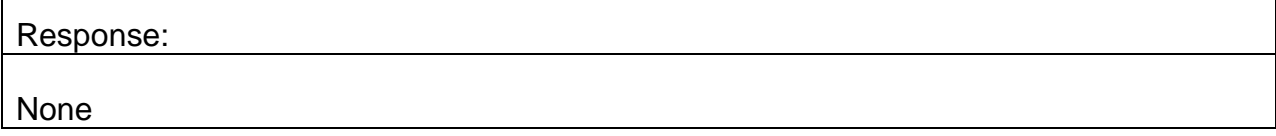

# **4.4. H – Help Menu**

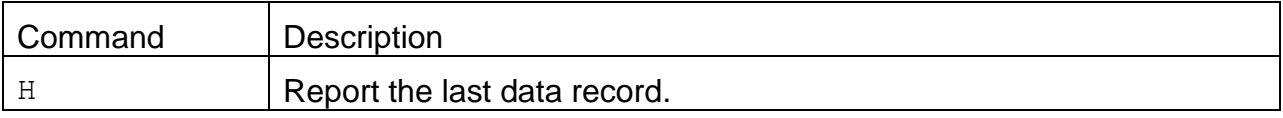

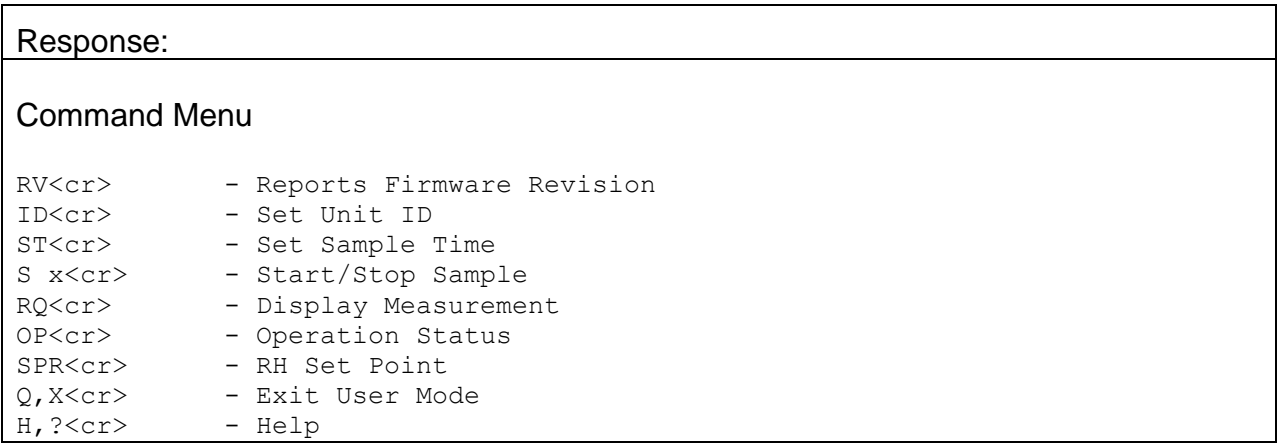

## **4.5. S – Start Sample**

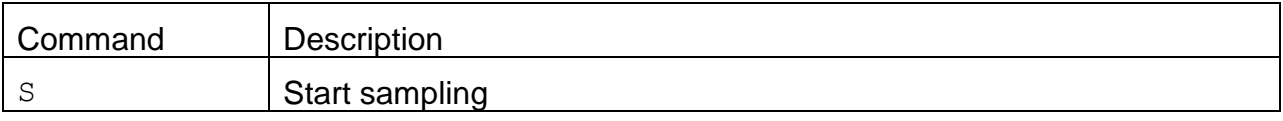

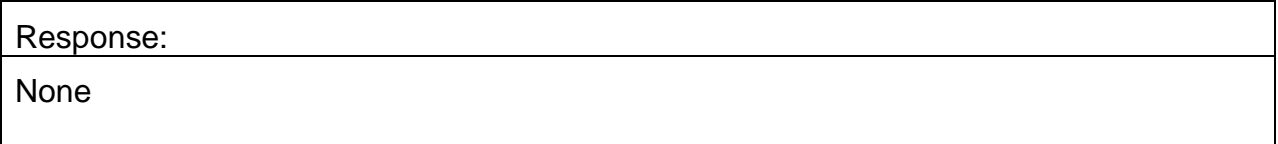

# **4.6. Q,X – Exit User Mode**

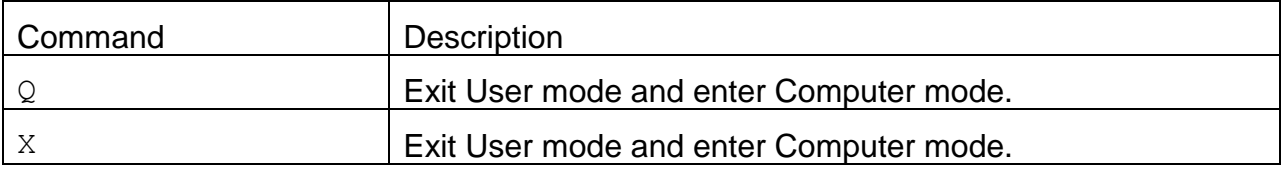

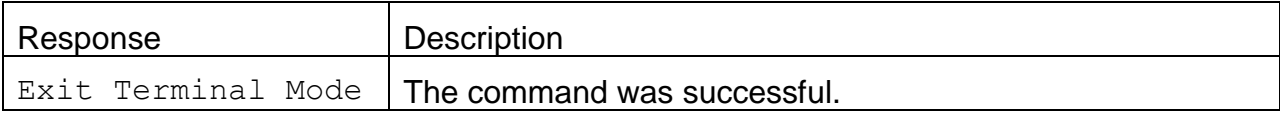

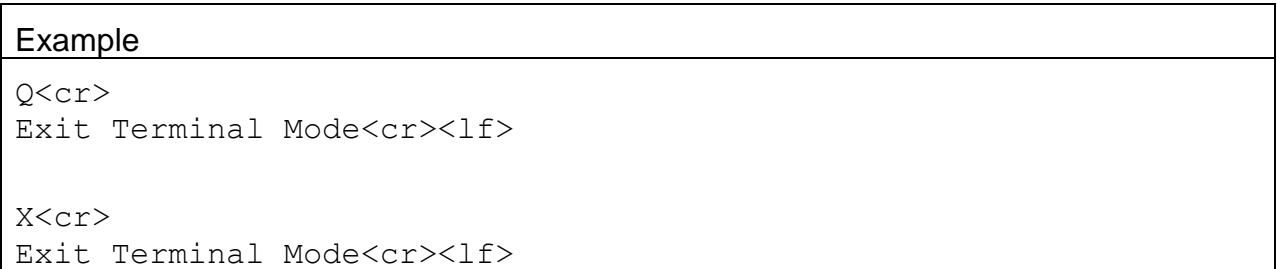

## **4.7. CU – Concentration Units**

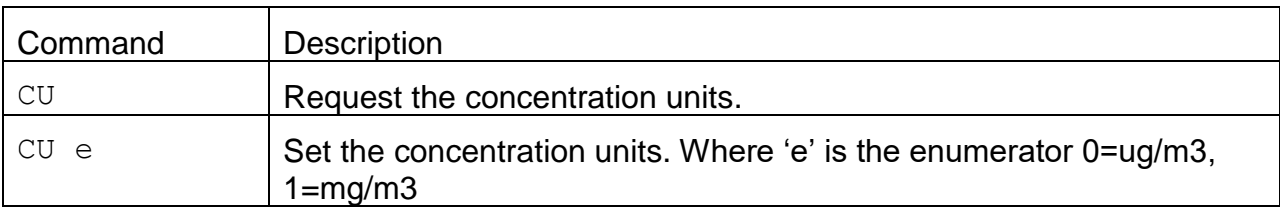

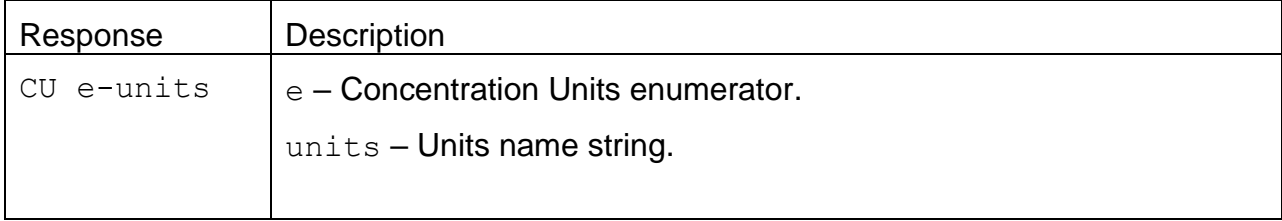

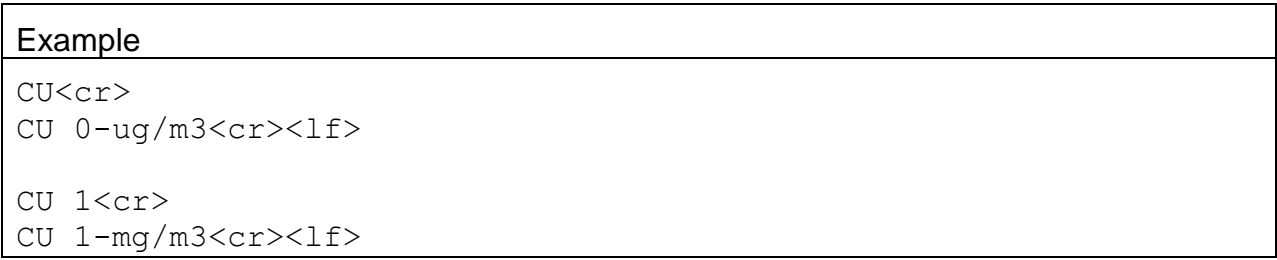

#### **4.8. Field Descriptors**

Retrieval commands are used to query the instrument for Descriptor Information Table. These commands can be accessed by any serial device such as a data logger or software.

Information can be retrieved in either in single line responses or in bulk. Single line responses are needed for devices with limited serial input buffer sizes.

#### 4.8.1. **DS 0 – Query Abbreviated Descriptor Information**

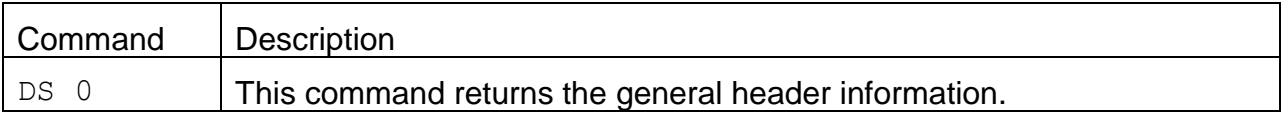

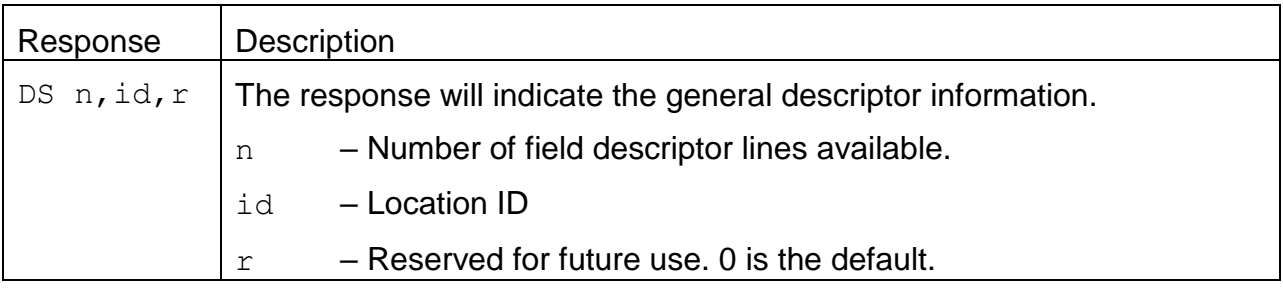

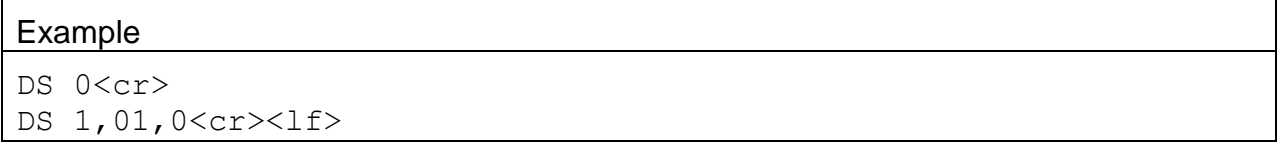

# 4.8.2. **DS c – Specific Descriptor Information**

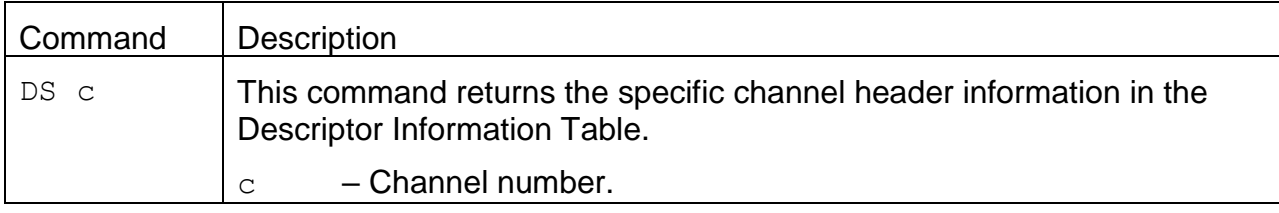

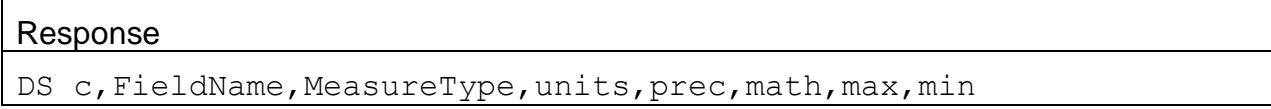

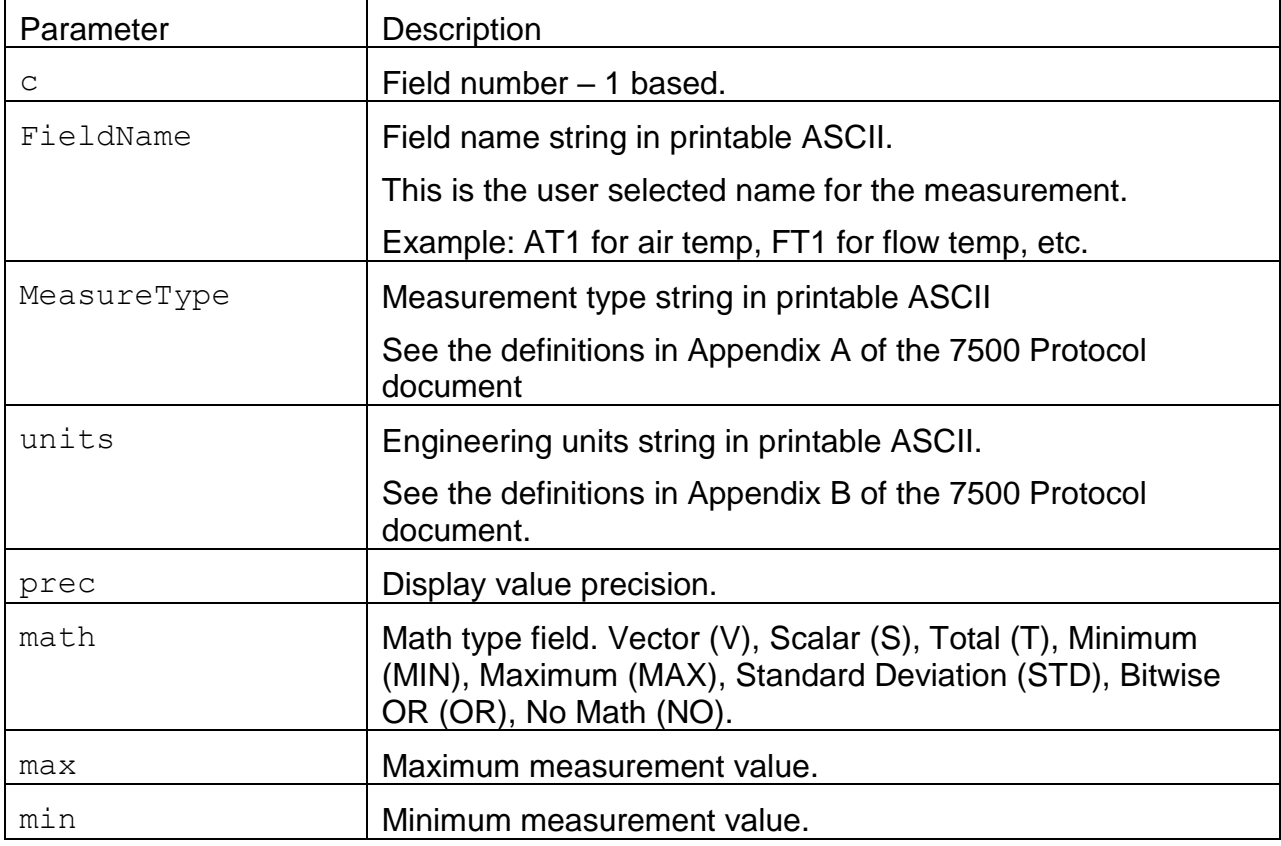

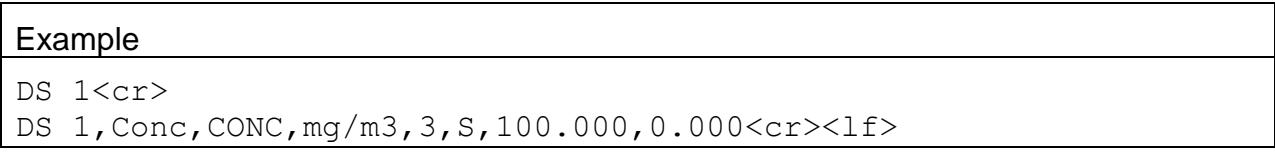

# 4.8.3. **DS – Request All Descriptor Information**

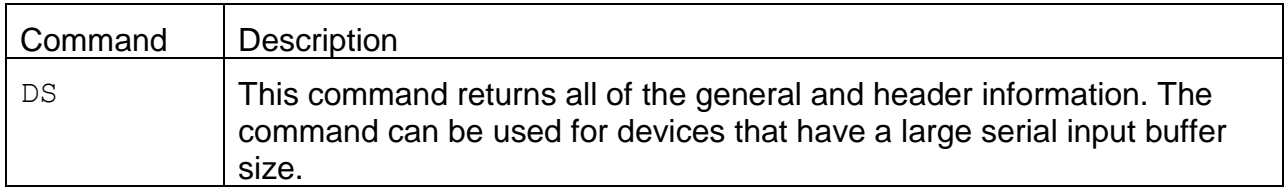

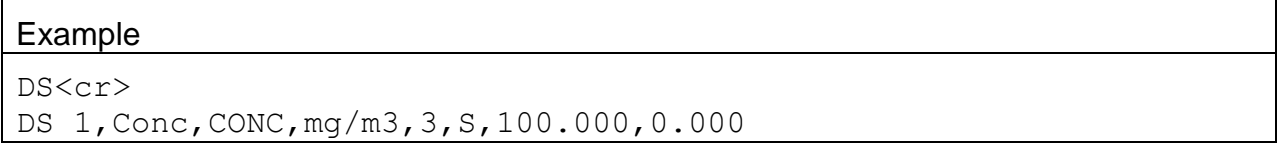

## 4.8.4. **DSCRC – Descriptor table CRC**

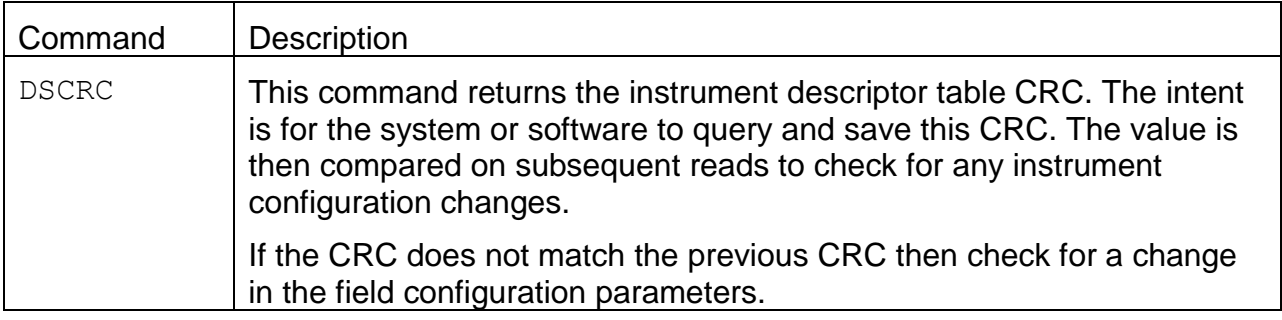

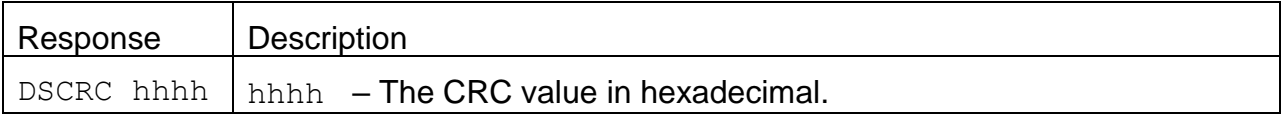

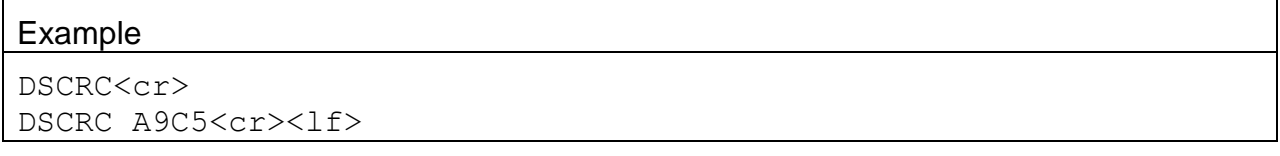

## **4.9. ID – Request or Set the Location ID**

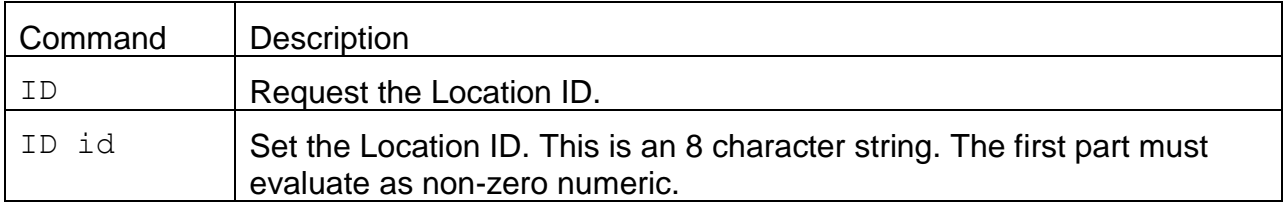

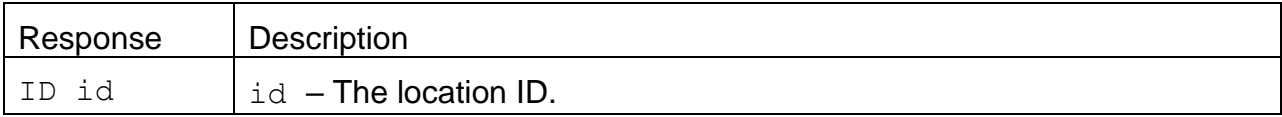

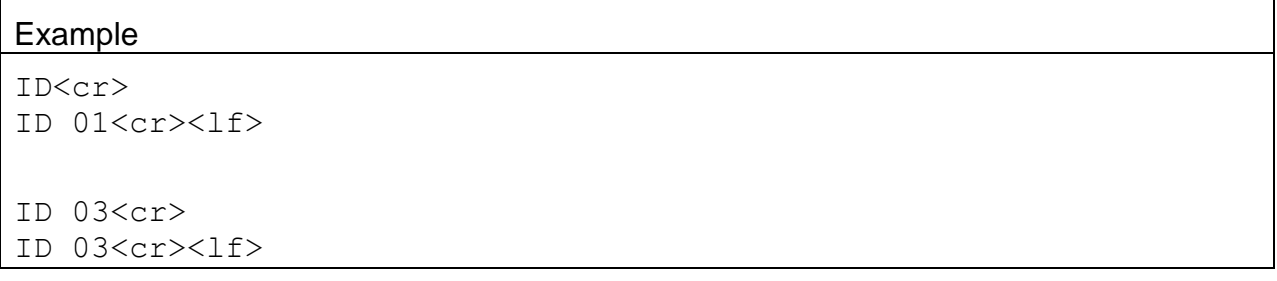

## **4.10. MA – Request or Set the Modbus Address**

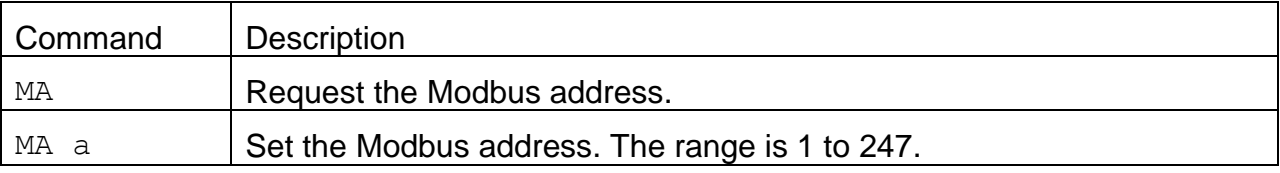

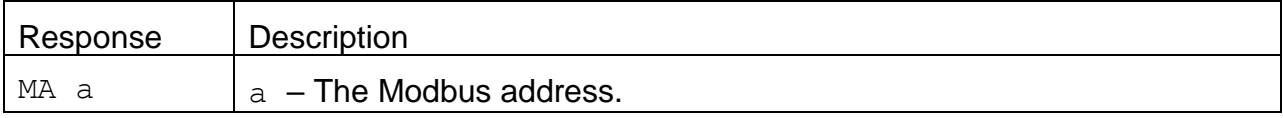

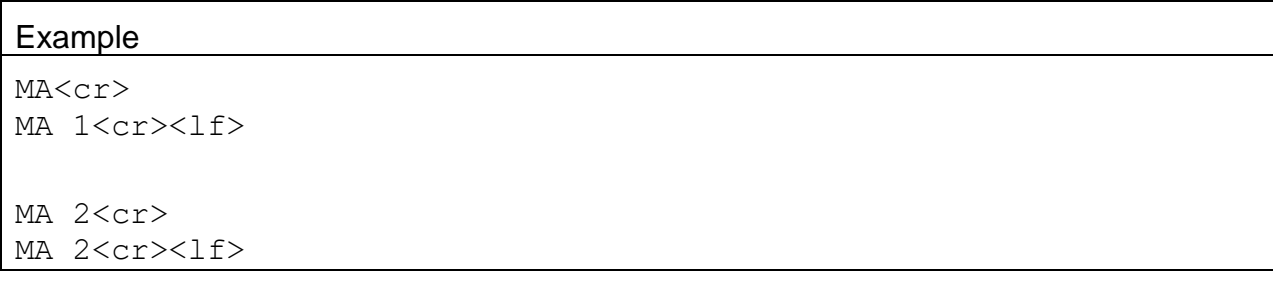

## **4.11. NW – Set Network Mode**

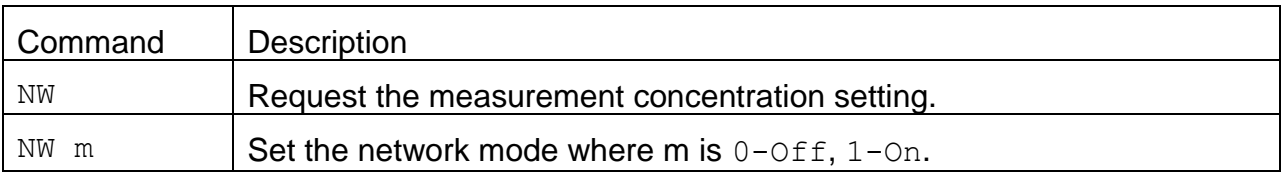

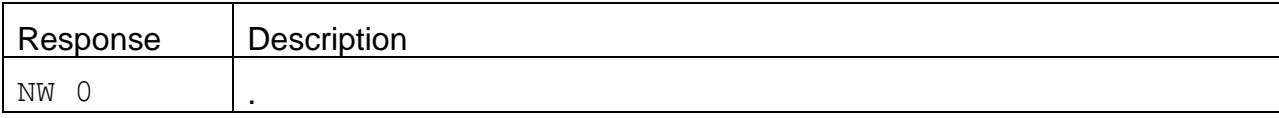

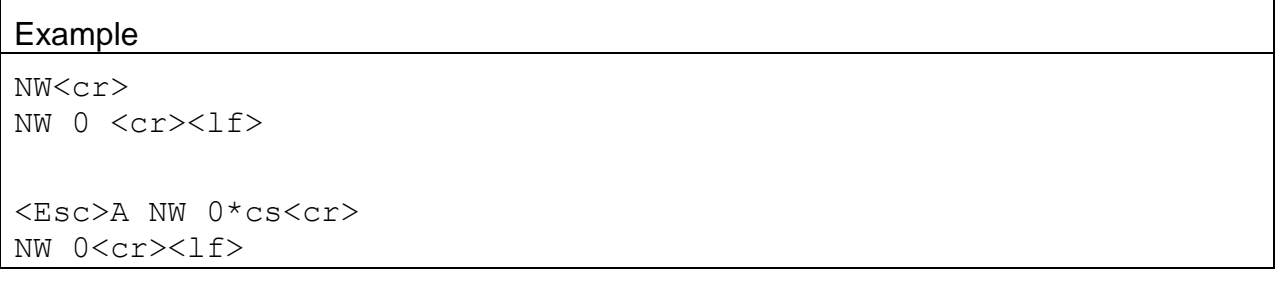

## **4.12. OI – Request or Set the Output Interval**

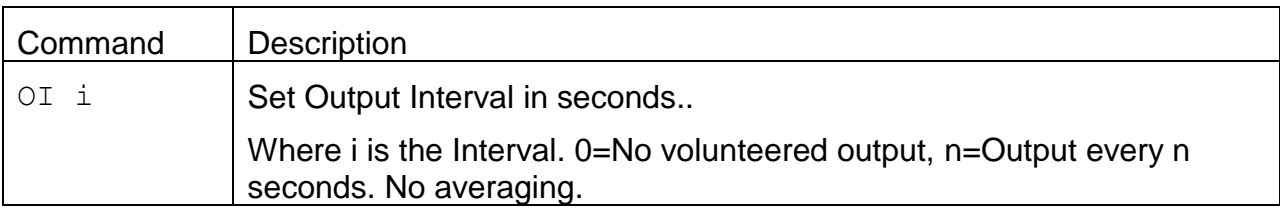

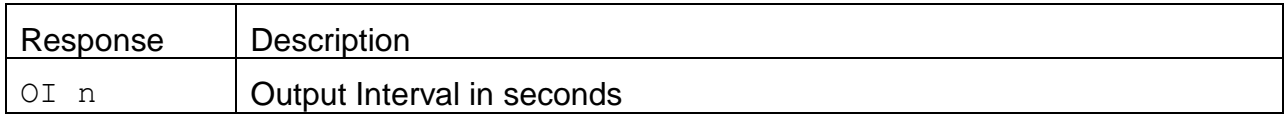

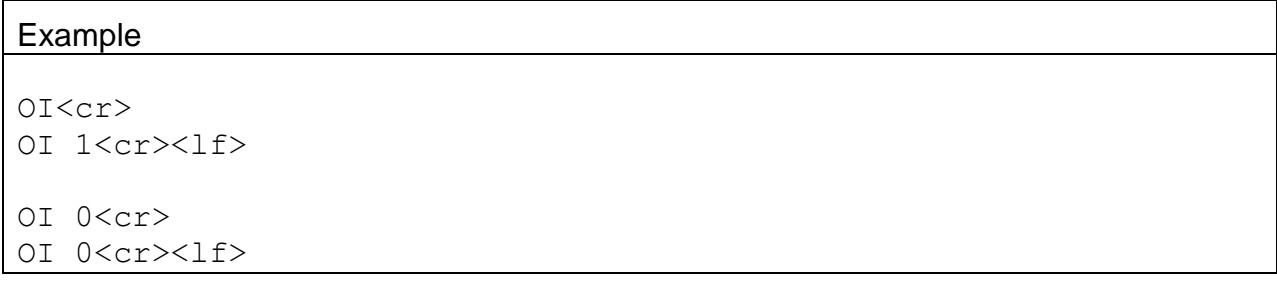

# **4.13. OP – Report Operation mode**

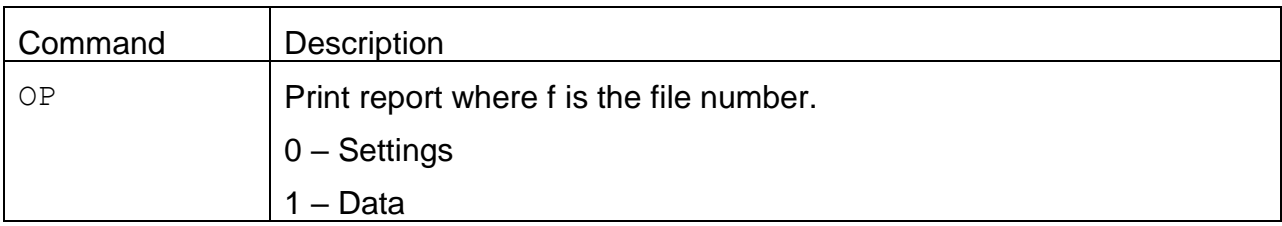

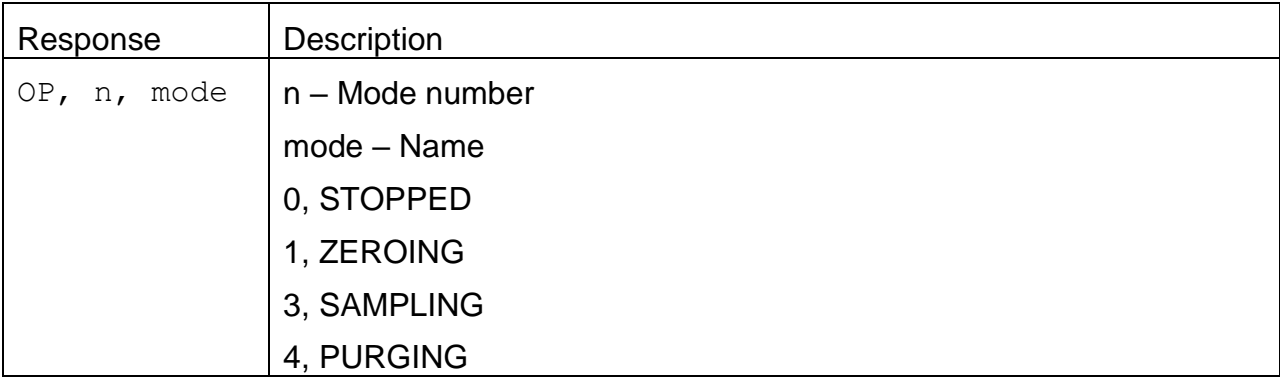

## **4.14. QH – Report Data Record Header**

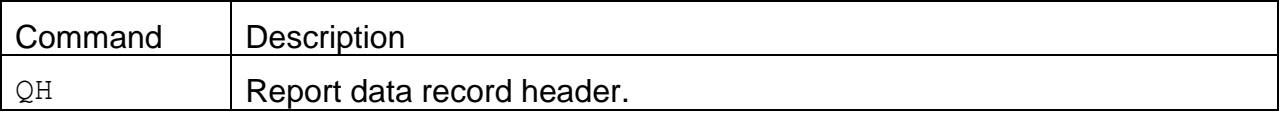

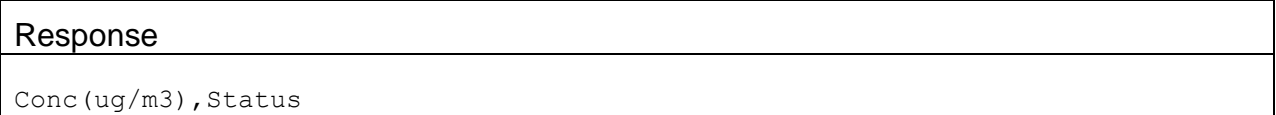

#### **4.15. RP – Reference Pressure**

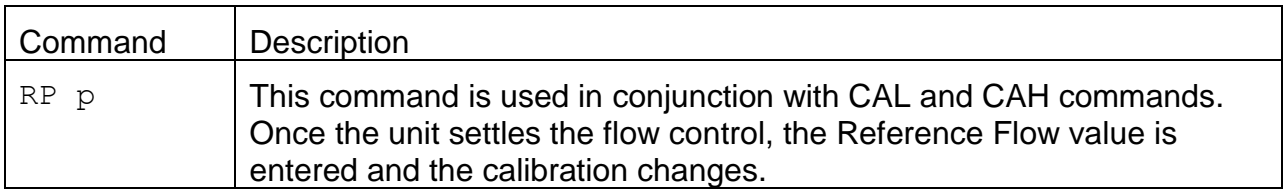

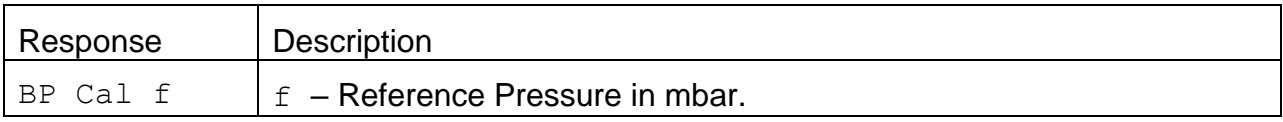

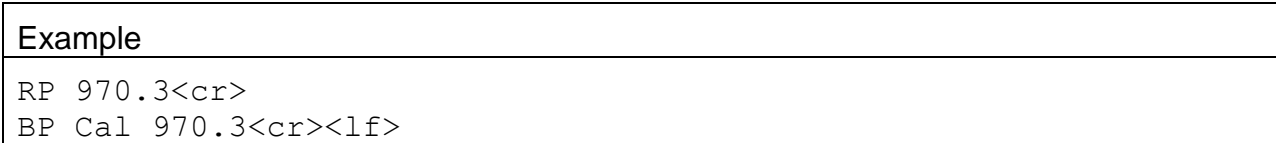

#### **4.16. RQ – Request Last Record**

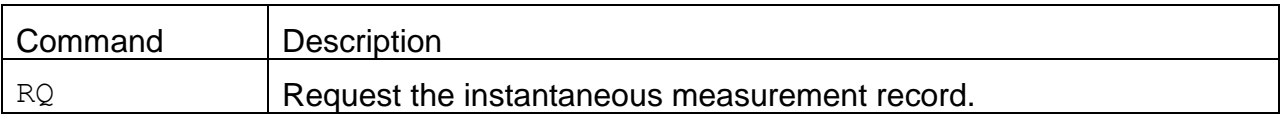

#### Response:

The response is the same as the 4-command.

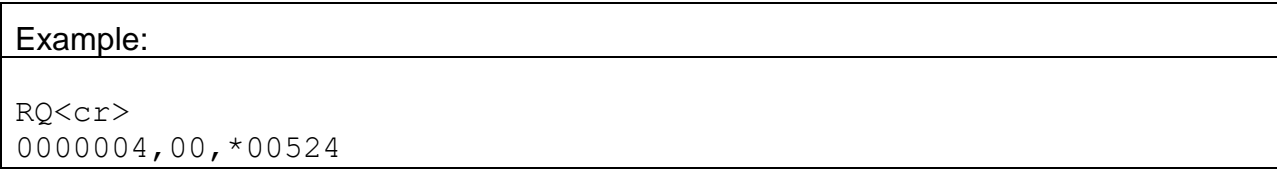

## **4.17. RS – Report Settings**

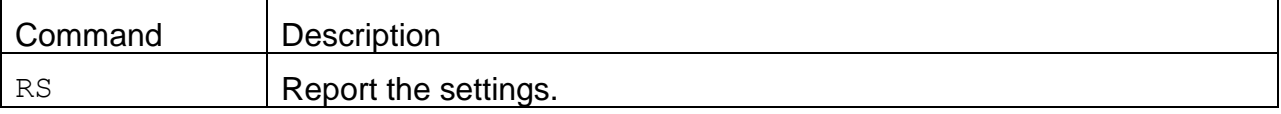

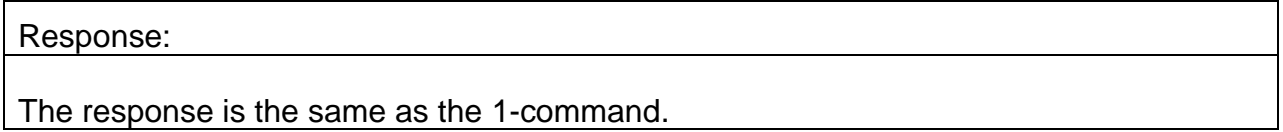

#### **4.18. RV – Report Model, Firmware, Revision**

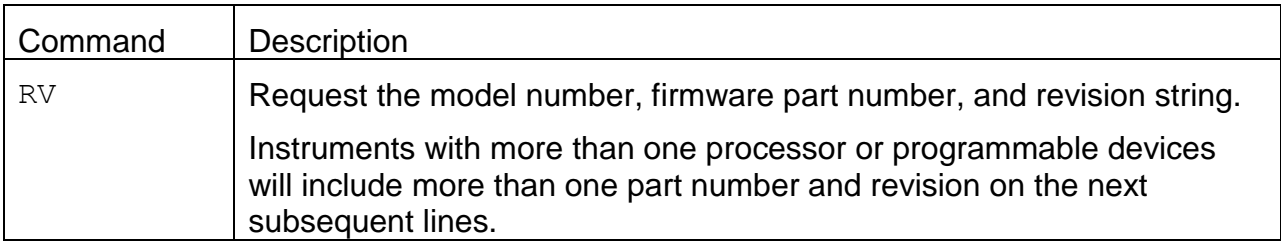

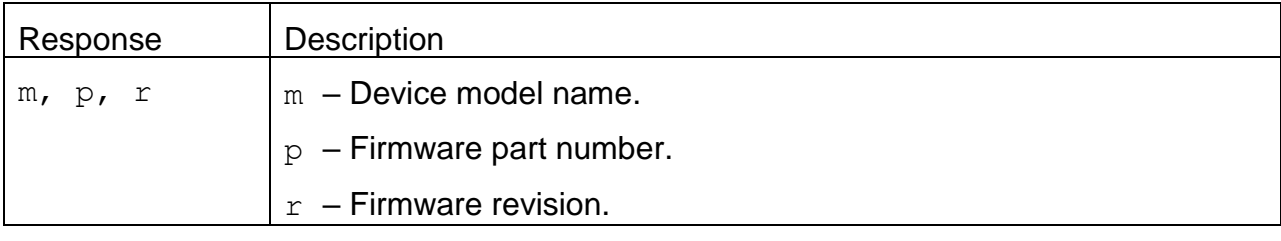

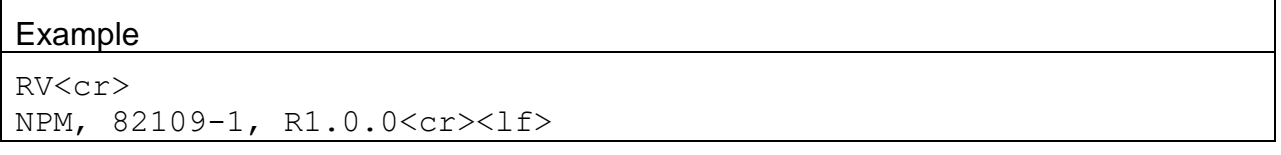

#### 4.18.1. **RV 0 – Request the number of processor/devices supported**

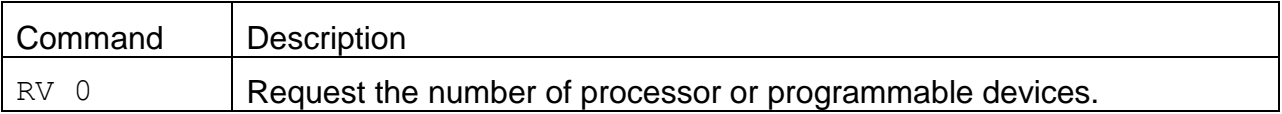

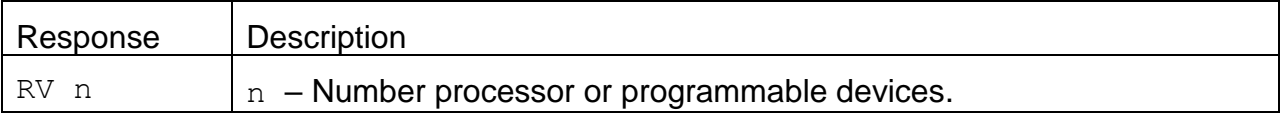

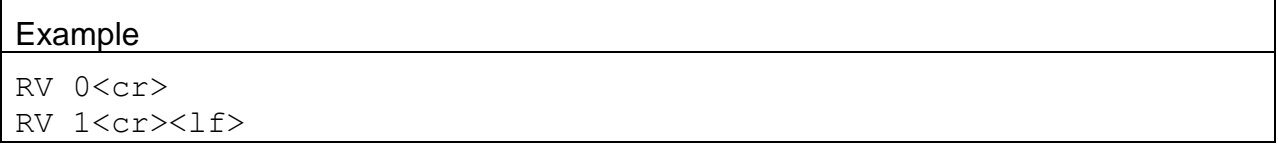

#### 4.18.2. **RV n – Request individual processor/device information**

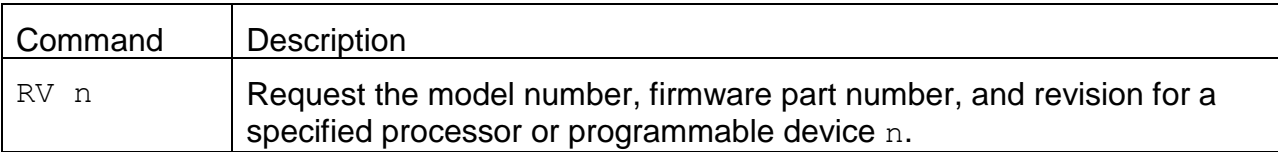

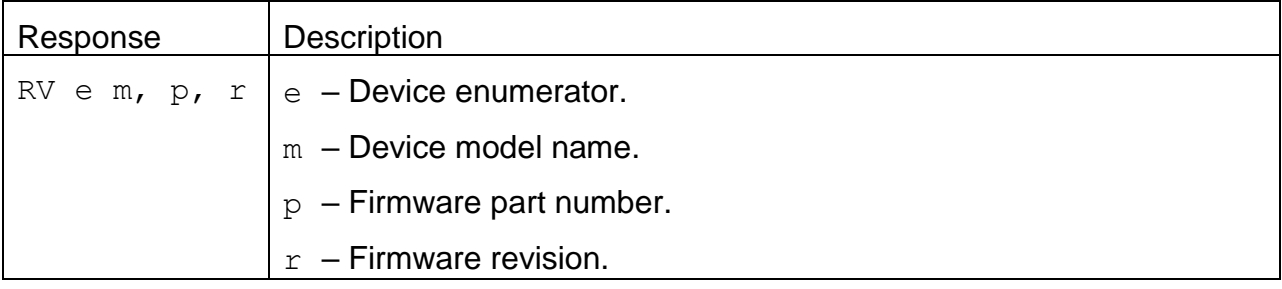

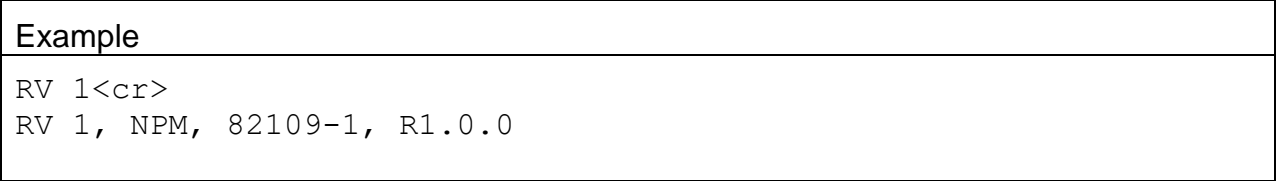

#### **4.19. SK – Get/Set K Factor**

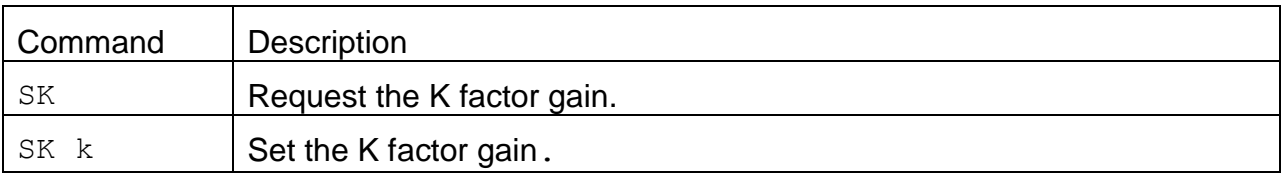

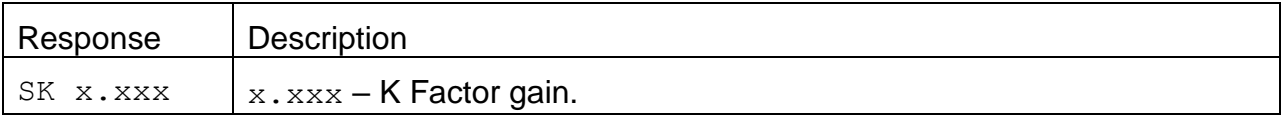

# Example

```
SK<cr>
SK 1.000<cr><lf>
SK 1.25<cr>
SK 1.25<cr><lf>
```
#### **4.20. SS – Get the Serial Number**

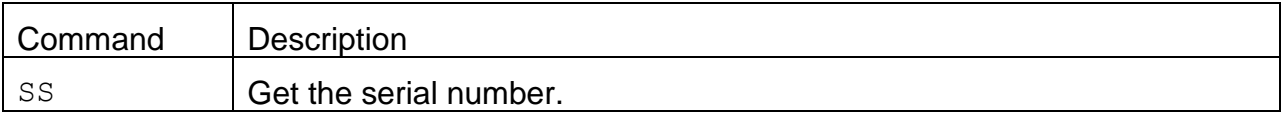

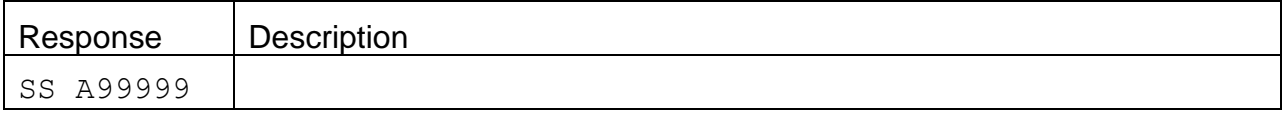

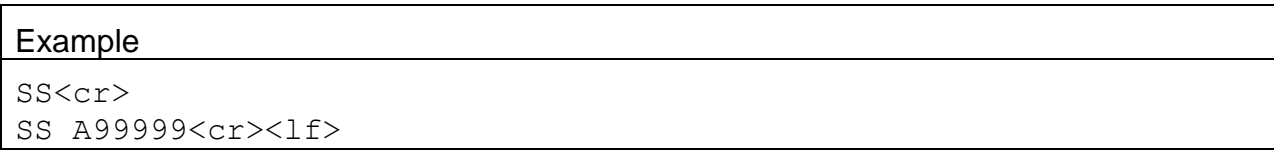

## **4.21. ST – Request or Set the Sample Time**

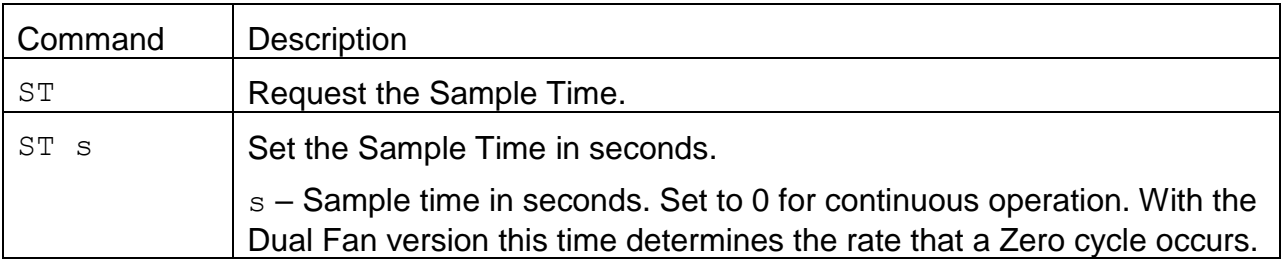

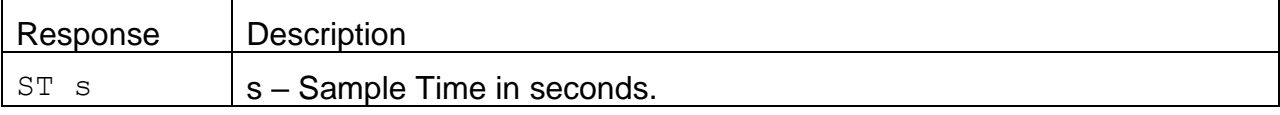

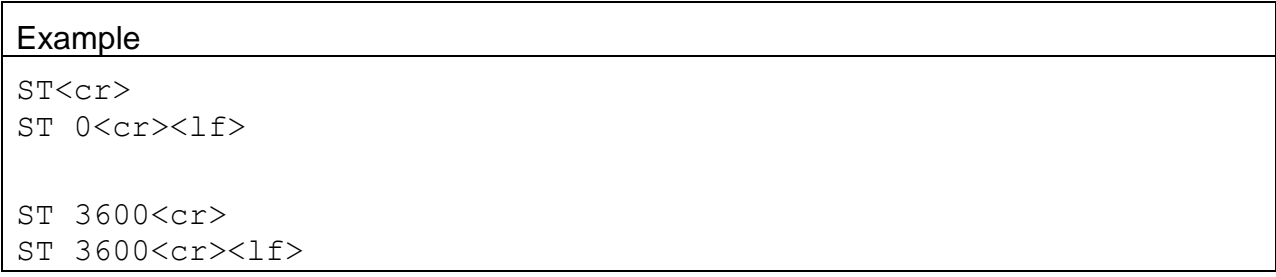

# **4.22. UN c – Request Specific Channel Available Field Units**

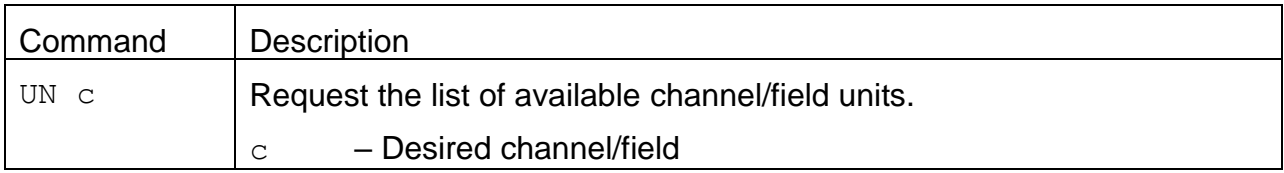

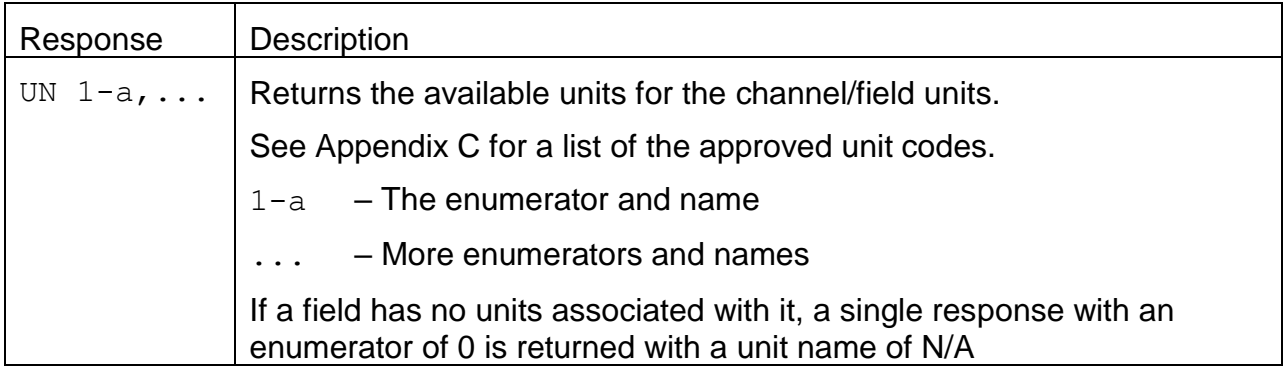

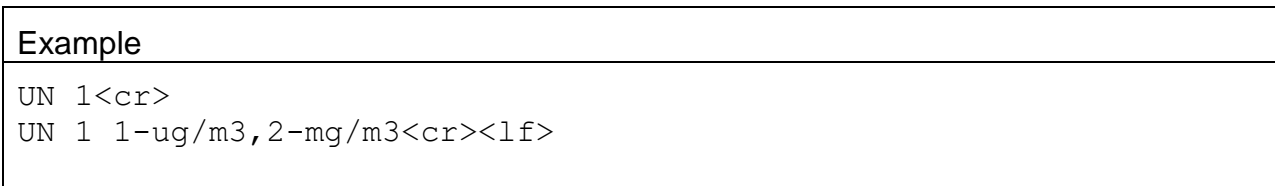

## **4.23. UN c u – Set Specific Channel Field Units**

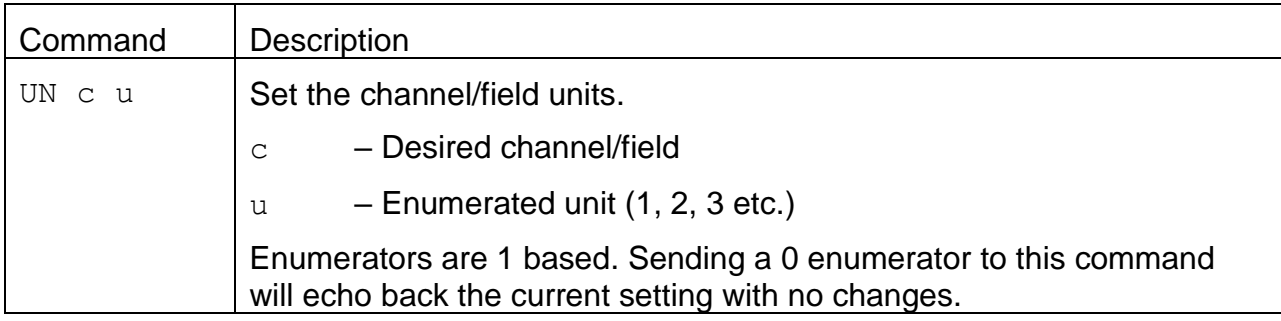

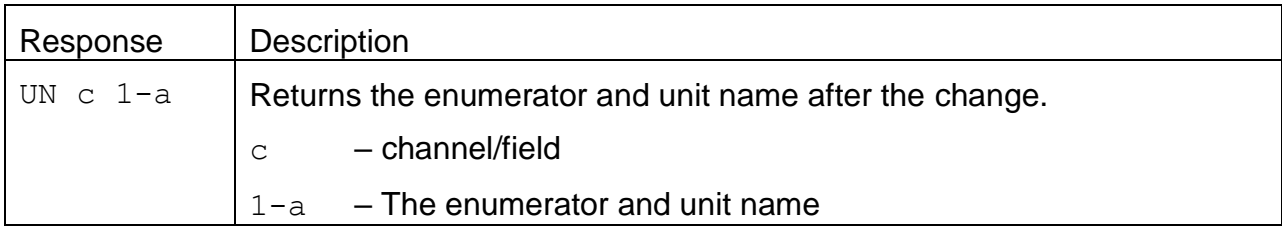

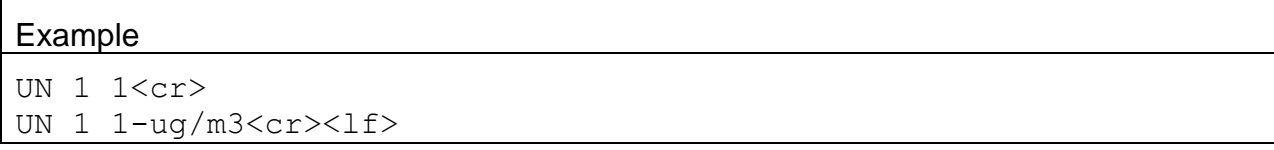

## **4.24. ZC – Zero Calibration**

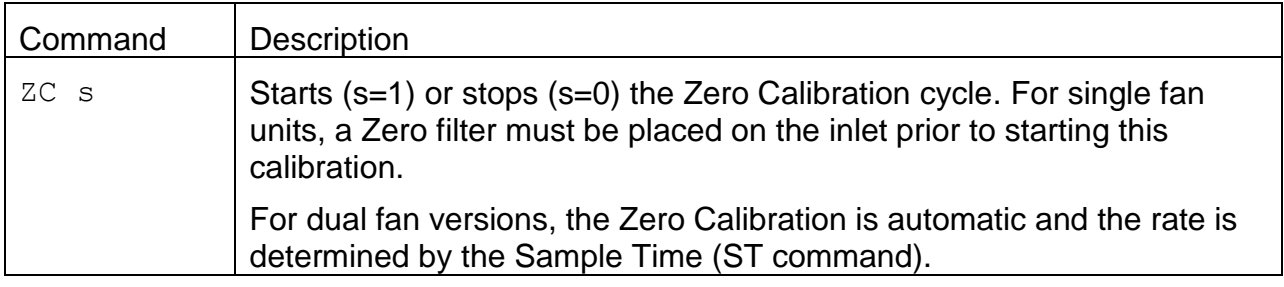

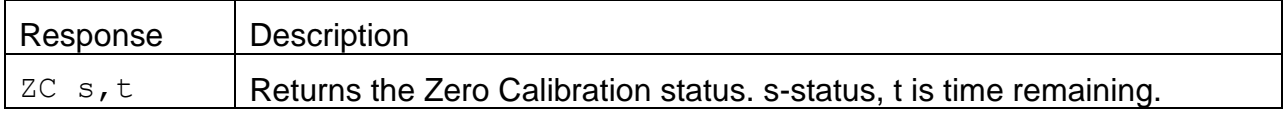

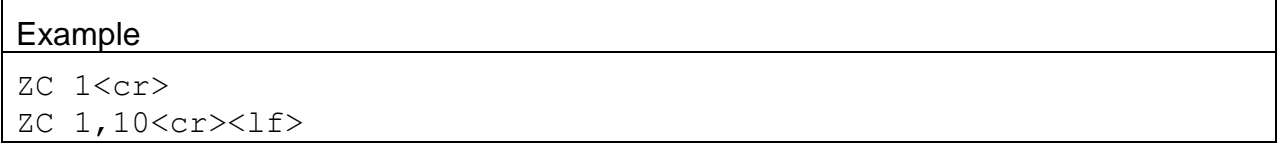

## **4.25. CAL – Calibration mode**

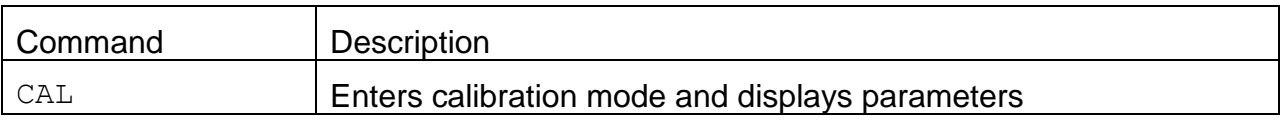

# **4.26. CAH – Calibration mode High Flow**

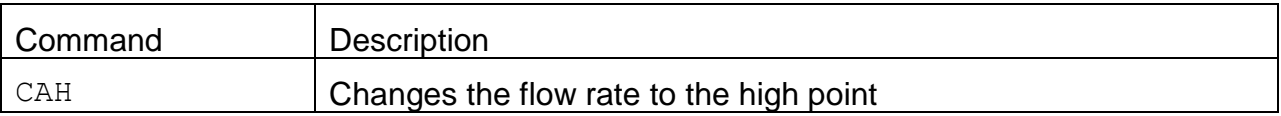

#### **4.27. CAX – Exit Calibration Mode**

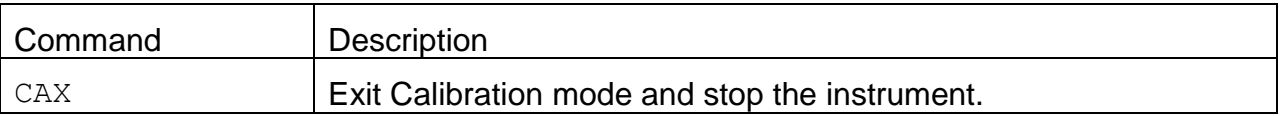

## **4.28. PPM – Purge Fan PWM setting**

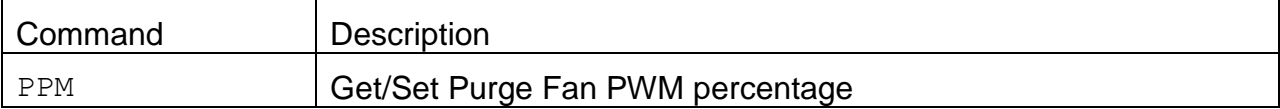

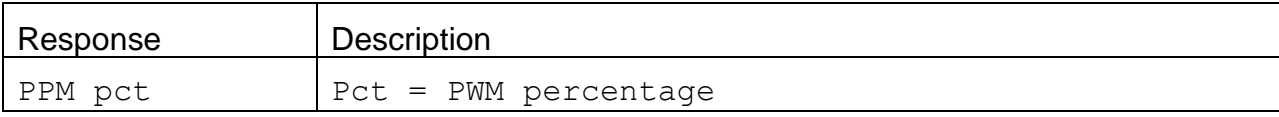

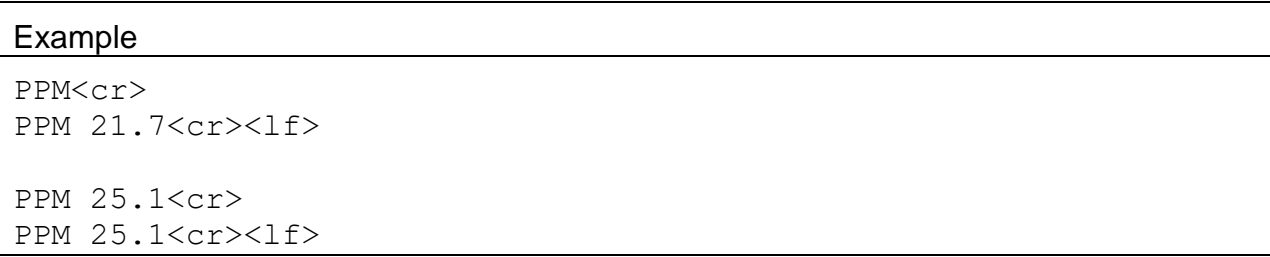

# **4.29. PWM – Sample Fan PWM setting**

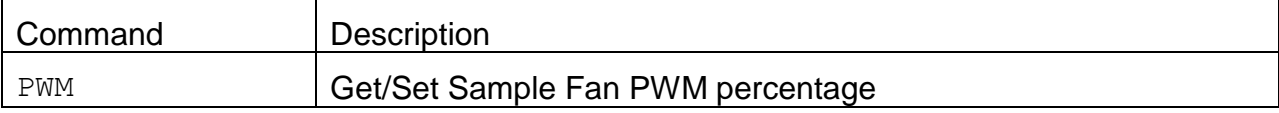

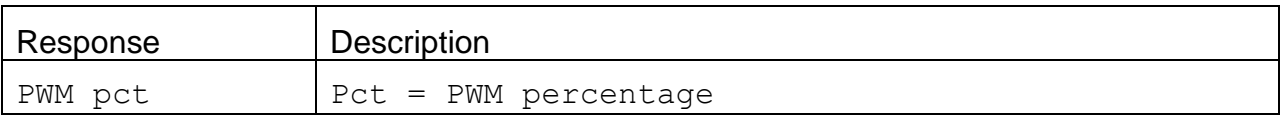

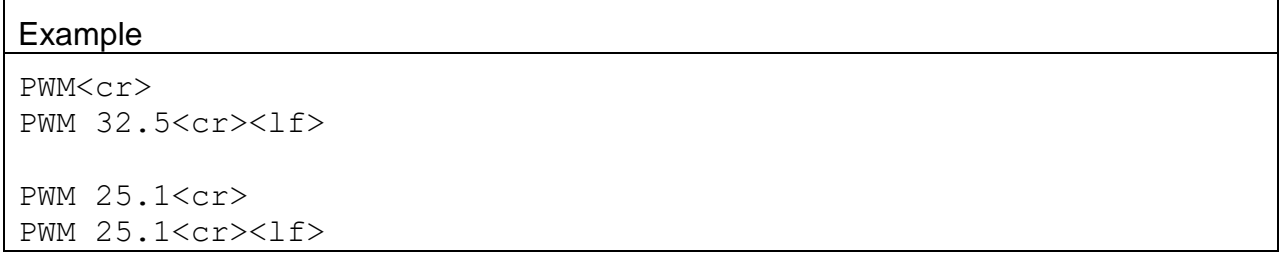

#### **4.30. SPR – RH heater control set point**

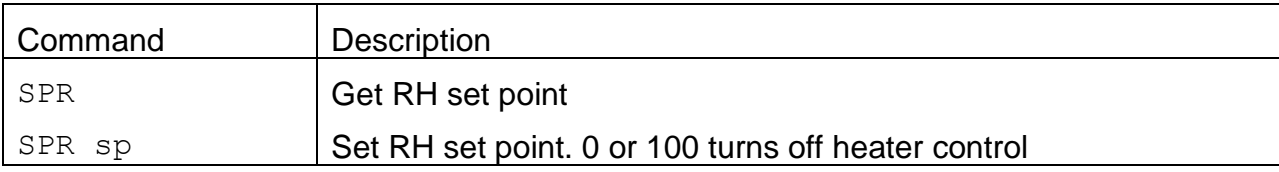

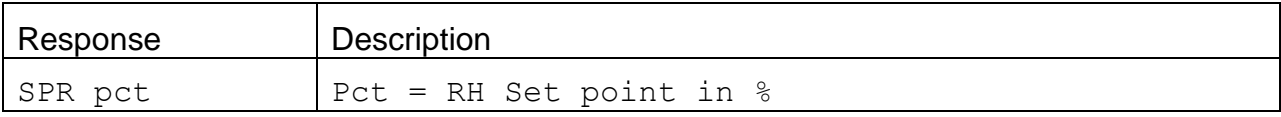

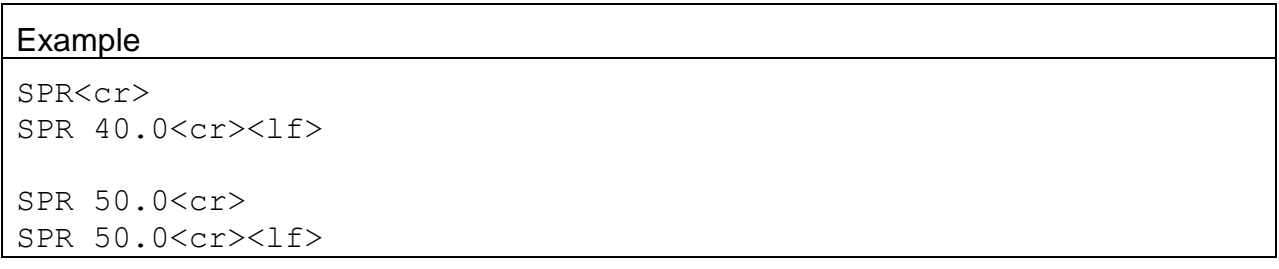

# **4.31. DSCRC – Channel Descriptor table CRC**

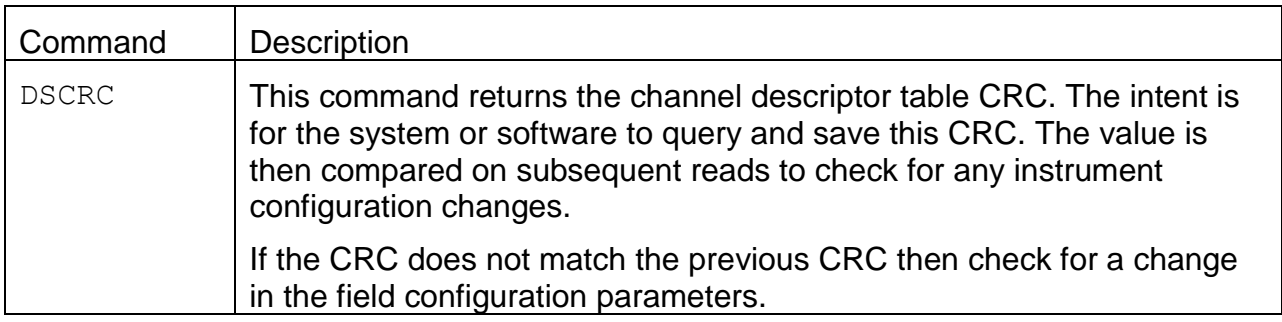

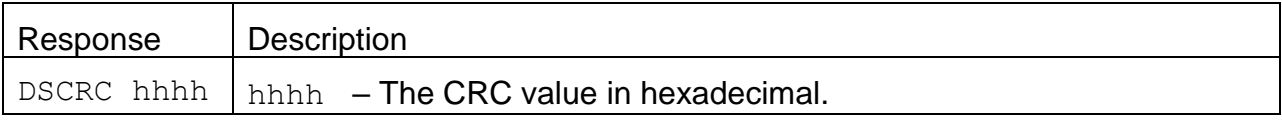

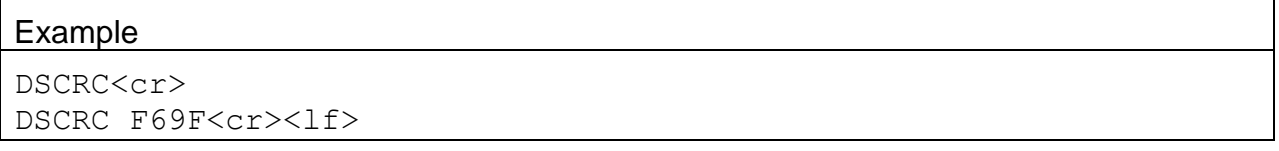

# **5. Modbus Map**

This section will cover the NPM Modbus Map.

# **5.1. 3x Modbus Map**

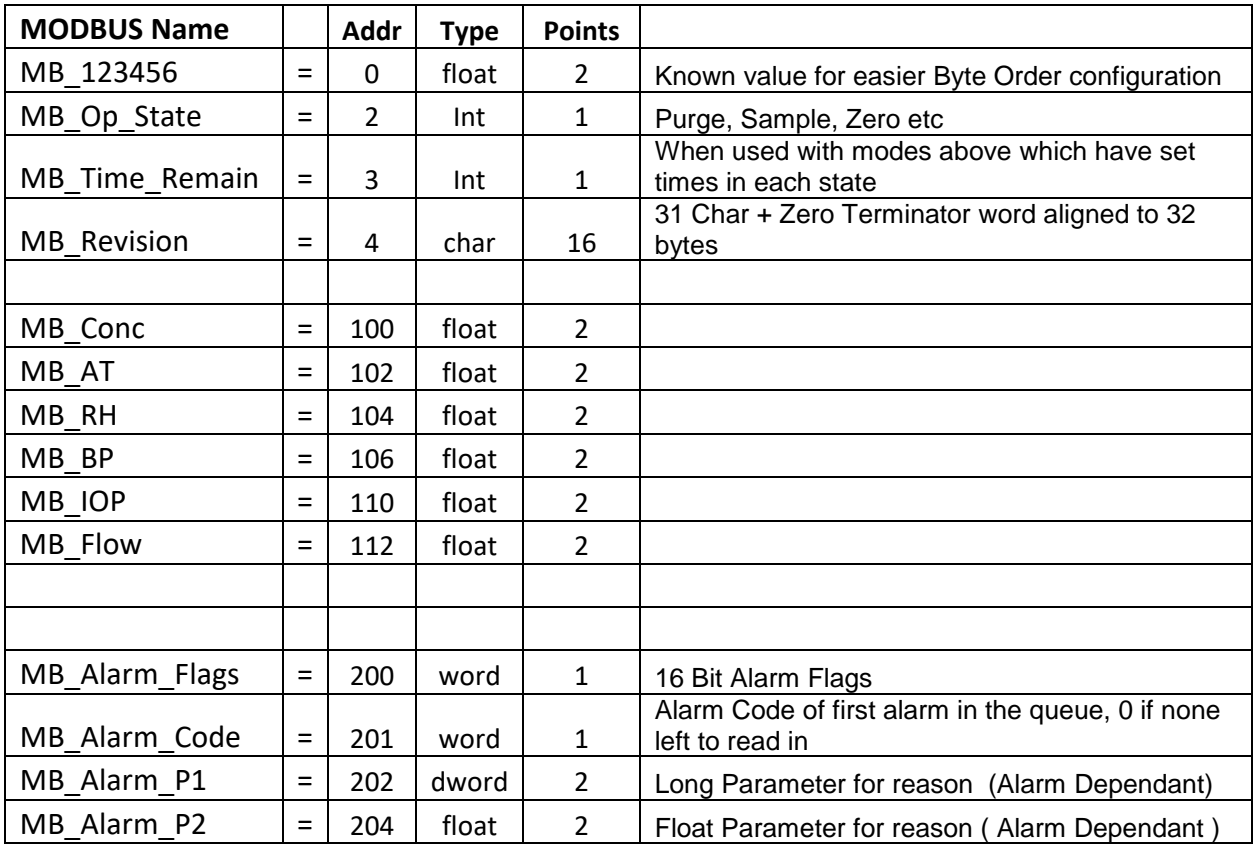

#### **5.2. 4x Modbus Map**

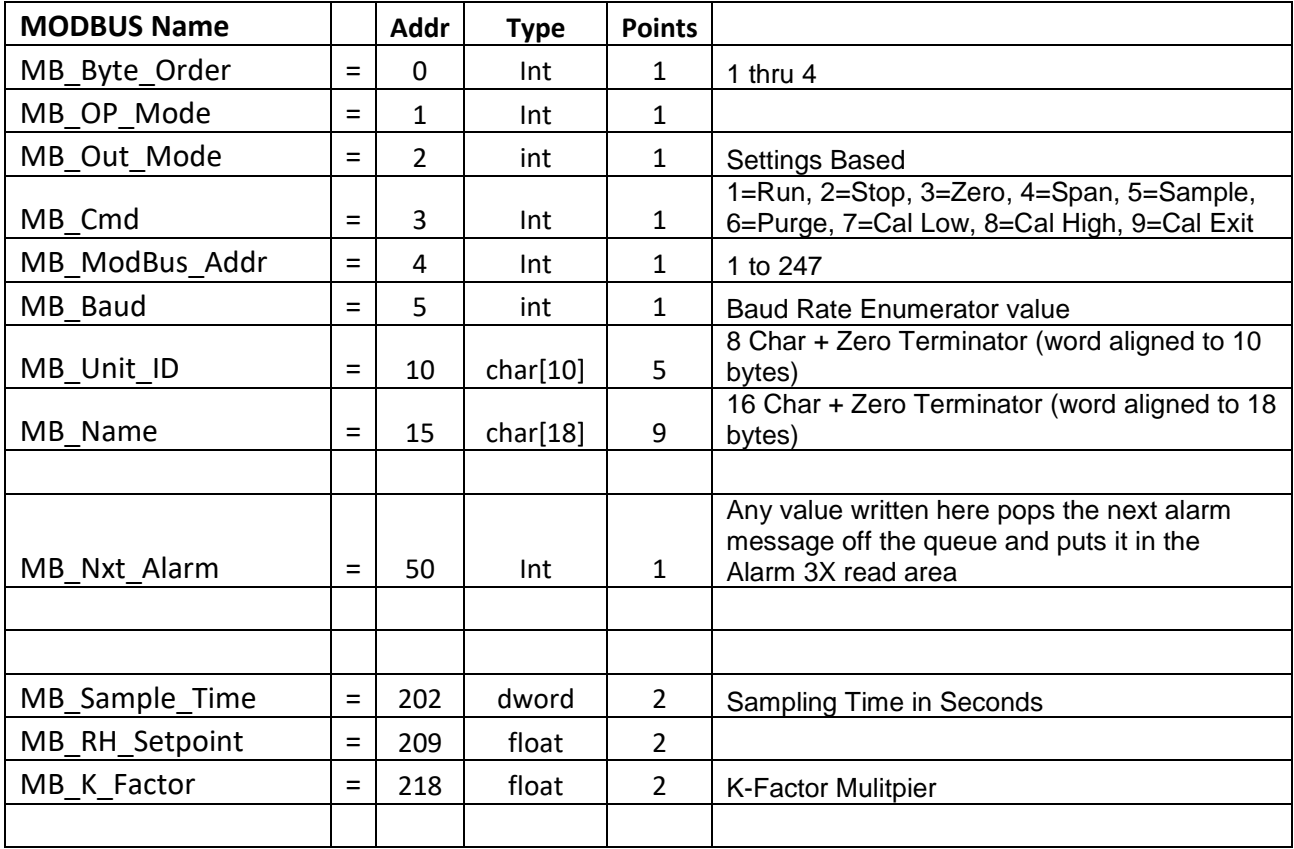